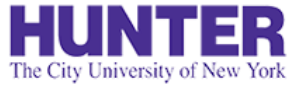

# Graduate Evaluations (A-G CNS)

**2** InPlace

Revised 10/18/2022

Clinical evaluation guide for Adult-Gerontology CNS students, faculty, and preceptors.

Quick Guide

**Quick Guides** provide very targeted information about a topic. You can find other InPlace guides on **[our website](http://www.hunter.cuny.edu/nursing/current-students/inplace)**.

Evaluations are conducted in *stages*. Each successive stage automatically opens when the one before it is completed:

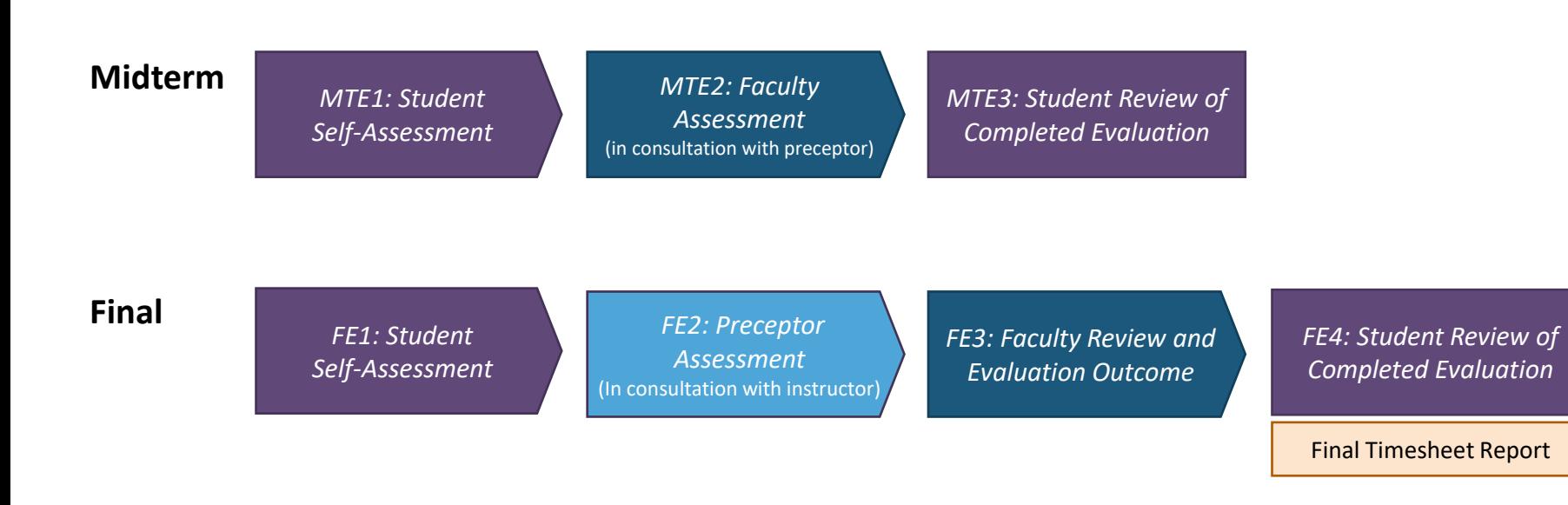

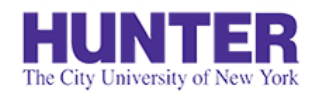

**2** InPlace

# Overview of Midterm Evaluations

### **1) Student Self-Assessment**

The student identifies their clinical strengths and areas for improvement.

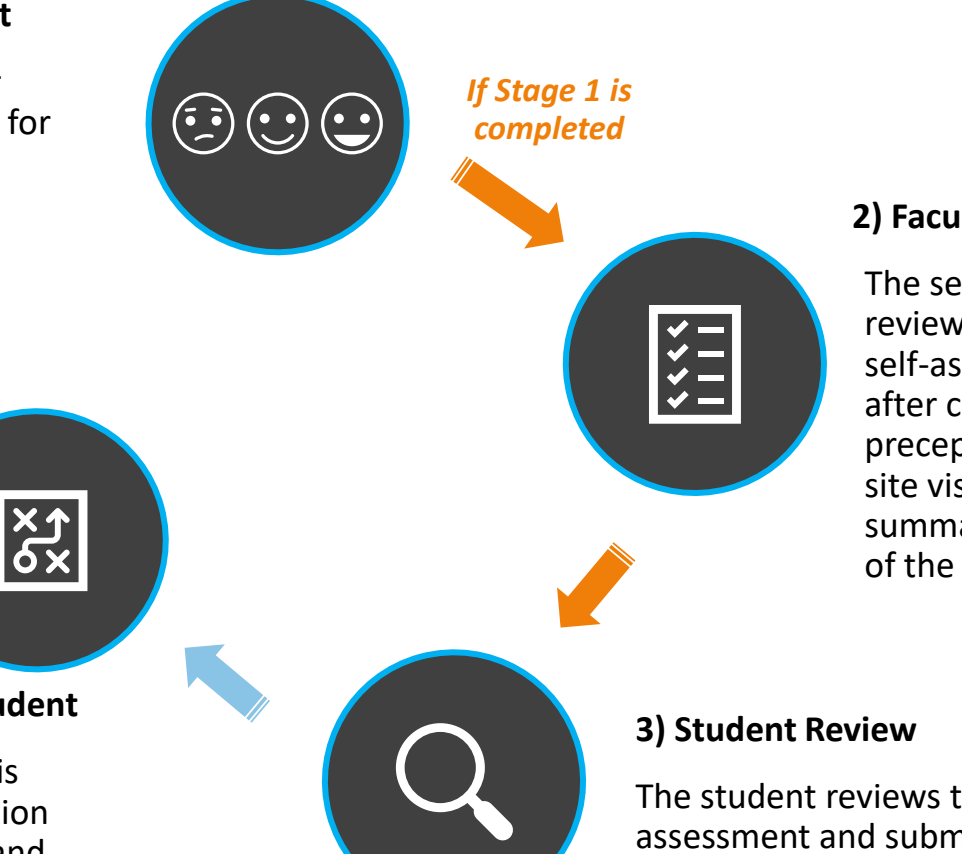

#### **2) Faculty Assessment**

The seminar instructor reviews the student's self-assessment, and after consulting with the preceptor or arranging a site visit, provides a summary and outcome of the student's progress.

The student reviews their instructor's assessment and submits this last stage to verify their receipt. When all stages are completed, a PDF report becomes available to download from their placement's **Assessment** tab.

#### **Action Plan for At-Risk Student**

A student at risk of failing is required to develop an action plan with their instructor and preceptor to target areas in need of improvement.

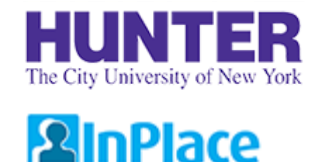

# Overview of Final Evaluations

#### **1) Student Self-Assessment**

The student identifies their progress towards achieving core CNS competencies for the term.

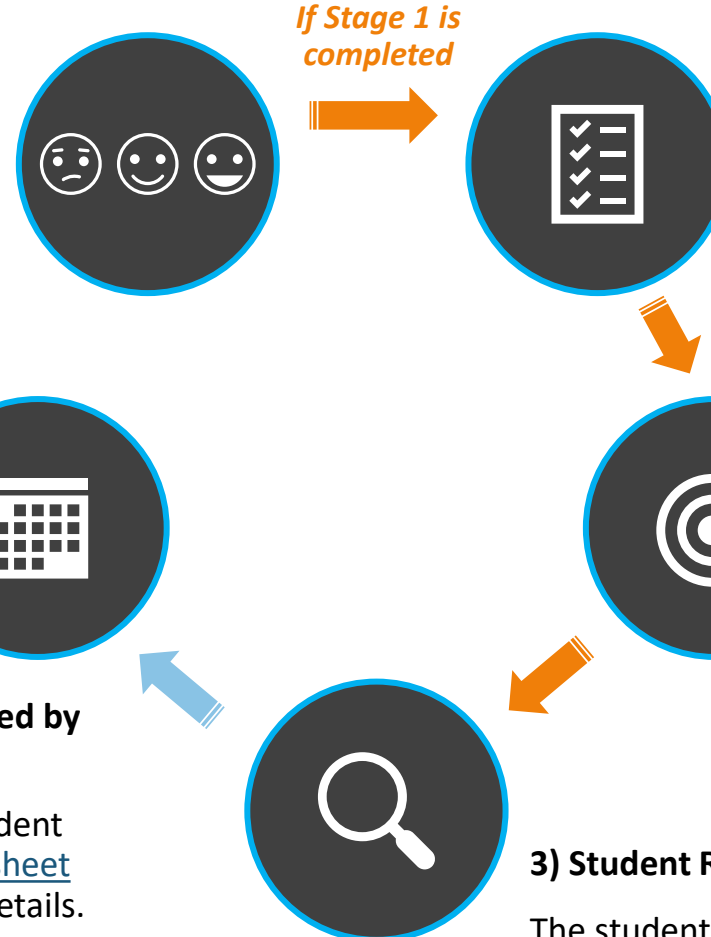

#### **2) Preceptor Assessment**

The preceptor listed on the student's placement is emailed an assessment. They can review the student's selfassessment before responding.

#### **3) Faculty Review and Evaluation Outcome**

The seminar instructor reviews prior stage responses, and after consulting with the preceptor or arranging a site visit, provides a summary and outcome.

#### **3) Student Review**

The student submits this last stage to verify their receipt. When all stages are completed, a PDF report becomes available to download from their placement's **Assessment** tab.

#### *End of Placement:*

#### **Final timesheet report signed by student and preceptor.**

When finished at a site, student [uploads a signed final timesheet](#page-12-0) report to their placement details.

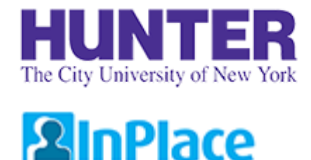

# How Evaluations Are Sent

*MTE = Midterm Evaluation; FE = Final Evaluation*

### Student Self-Assessment (MTE1 / FE1)

- Notified by email (when open and overdue) and posted on student's *To Do* list in InPlace.
- Must be completed for the next stage to open. Due within **5-7 days** of initial notification/campaign opening.

### Preceptor Assessment (FE2 only)

- Opens after the student self-assessment stage is completed during finals.
- Notified by email (when open and overdue). An InPlace account is not required to submit a response.
- Only one response per placement can be submitted for each stage of an evaluation. If 2+ preceptors are listed on a placement, they may plan to complete it together (e.g., one saves the response as a draft and the other adds to it and submits) or nominate one to complete it. Additional responses may also be collected from preceptors by paper form if requested.

### Faculty Assessment (MTE2 / FE3)

- Opens after the student self-assessment (midterm) or preceptor assessment (final) stage is completed.
- Notified by email (when open and overdue) and posted on faculty's *To Do* list in InPlace.

### Student Review (MTE3 / FE4)

- Opens when the faculty assessment stage is completed.
- Notified by email (when open and overdue) and posted on students' *To Do* list in InPlace.
- An evaluation's overall status will not update to "Completed" until this last stage is submitted.

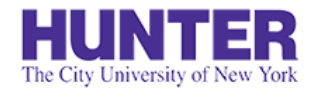

# Submitting a Response

## **2** InPlace

When a stage opens for responses, the stage's respondent will be notified by email.

A reminder may also be sent if a stage becomes 'overdue.'

*To prevent delays in later stages, please respond no later than 5-7 days from your initial notification.*

#### TO DO 8

#### **O** Survey/Assessment

Response required to AGNP Multistage Midterm (test) (N000 demo Midterm Evaluation > (2021 SU) Multi-stage) for SM Student SM-Student (12345678) due (m/19/2021

*Students, faculty, and preceptors with guest accounts will find links to their open assessments on their home page To Do list in InPlace.*

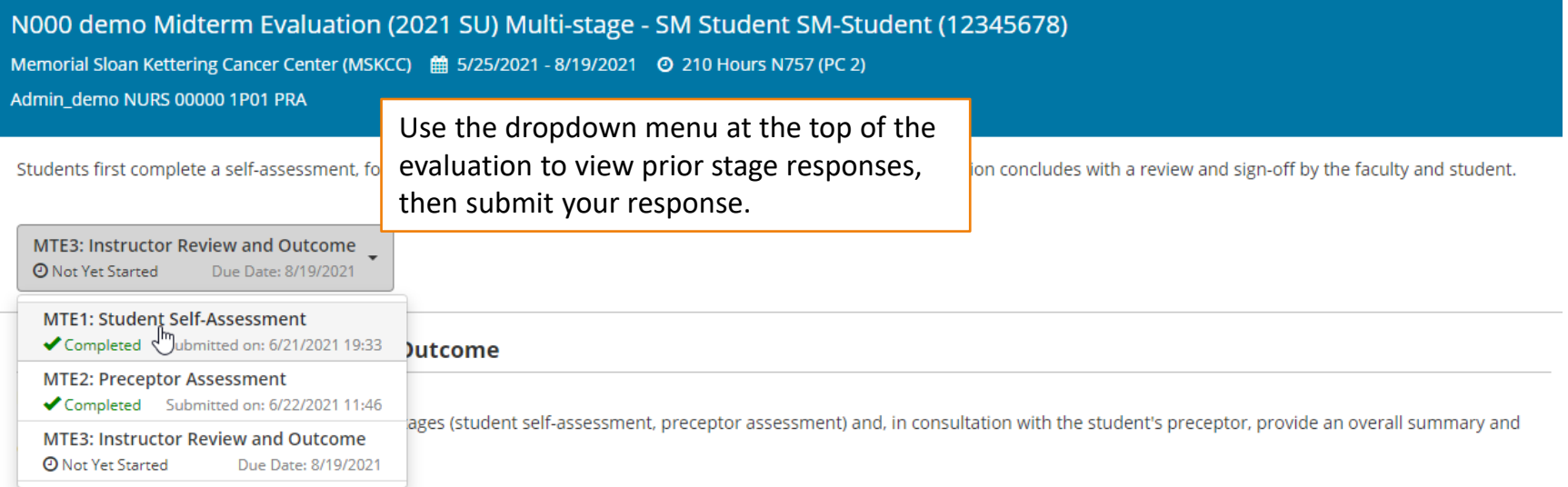

Students falling significantly below expectations are required to develop an action plan with their preceptor and instructor to address any identified performance gaps by the end of the

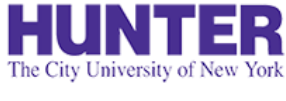

## Save and Submit Your Response

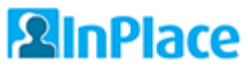

While drafts are automatically saved as you complete the page, we recommend saving your progress periodically to avoid unexpected time-outs or other issues that may cause you to lose your work (rare).

When you reach the bottom of the page, you may see a link to download previous stages (PDF) near the signature area. Note that this report omits identifying information, such as the student's name and agency.

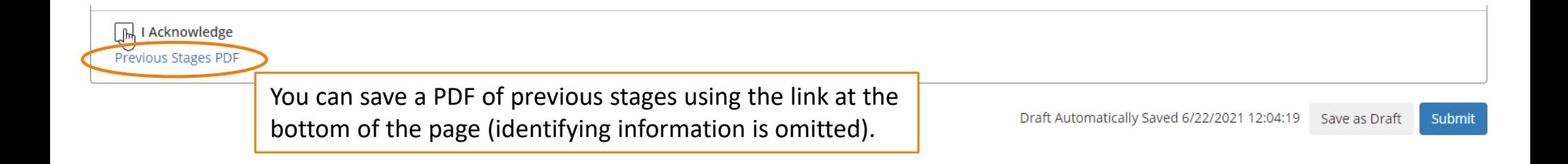

#### Confirm

If you submit this Survey, you can no longer make changes, and your response becomes available for review.

**X** Save as Draft

If you are not ready for submission, save your changes as a draft.

How do you want to proceed?

×

Submit

Click **submit** when ready, then confirm your response in the pop-up window.

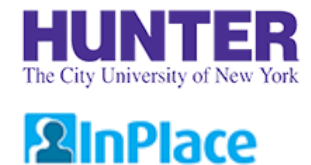

# Tracking Evaluations

*Requires login. Available to students/faculty and preceptors with guest InPlace accounts.*

The students' placement details will show the completion status of each stage (updates nightly).

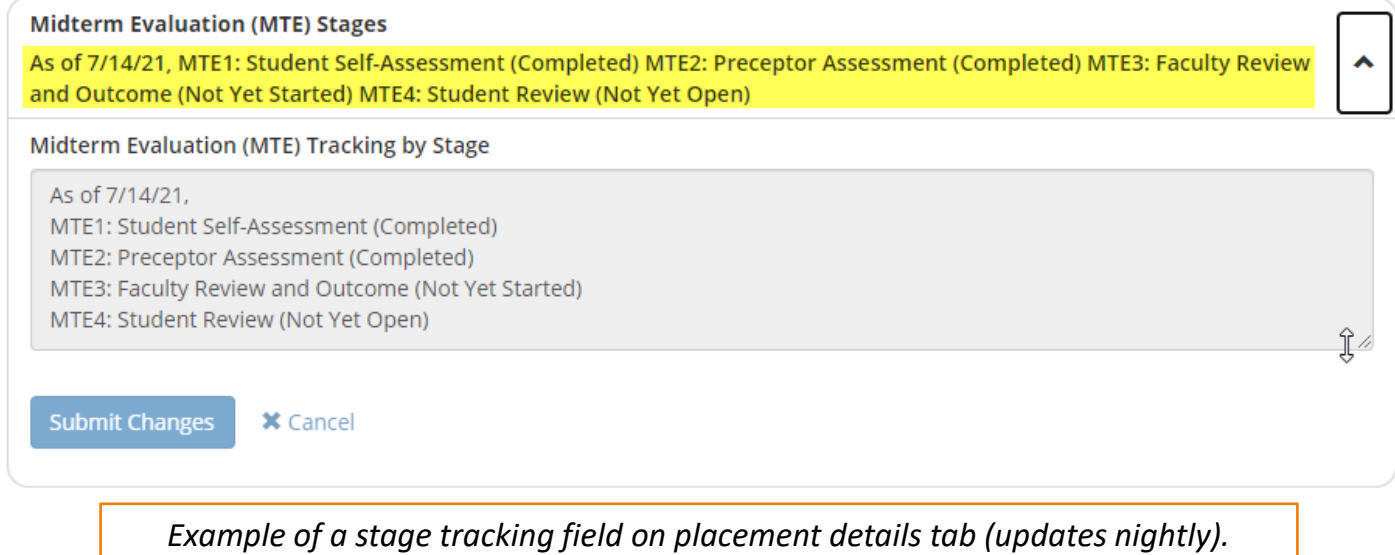

Signed in users can also view the evaluation in the placement's **Assessment** tab to check for more recent (same-day) stage responses.

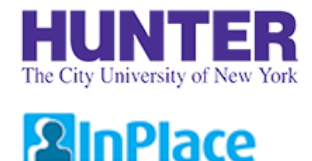

# Preceptor Follow Up

During Final evaluations, preceptors will receive up to two scheduled notifications from InPlace:

- 1) when the Student Self-Assessment stage is completed, causing their stage to *open*, and
- 2) if they do not submit a response within  $\sim$ 5-7 days after the prior stage's due date.

#### **Follow-up**

If a preceptor stage remains incomplete for over a week or shows a status of '*Overdue*', please verify the preceptor's email address on the placement details and follow up with them to ensure they have received it. Agency email systems may flag InPlace notifications as bulk mail or enable other security measures for messages received from external parties.

#### **Switching to a Make-up/Paper Evaluation**

If an evaluation has not advanced to the later stages (Faculty or Student Review) after ~2 weeks of its opening date, or if the end of the term is approaching, students should inquire with their instructor about completing a [make-up/paper evaluation](#page-11-0) instead.

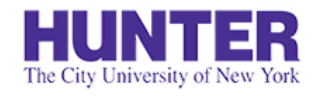

# Faculty Assessments List

Home

**Placements** 

### **2** InPlace

*Available to faculty users.*

Surveys/Assessments

Evaluations are listed on the **Surveys/Assessments** page in your navigation bar. Each row shows one stage. The Status column shows the listed *stage's status* (not that of the entire evaluation).

Use the filters at the top to show or hide records as needed.

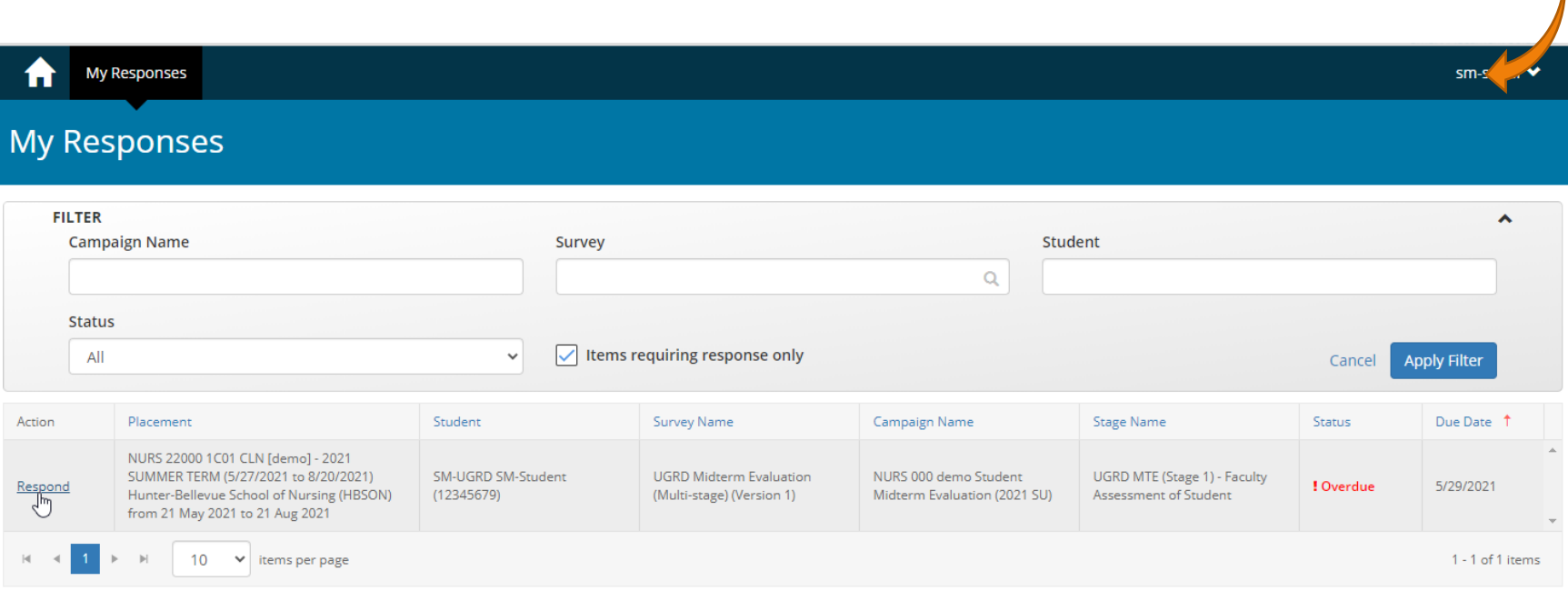

If you do not see other stages of a student's evaluation listed, they have not been completed. For example,

Final: If only the student (FE1) and faculty (FE3) stages are listed, the preceptor stage (FE2) is not complete.

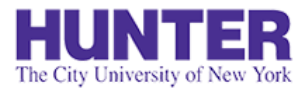

# Assessment List Filters

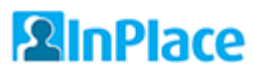

*Available to faculty users.*

The list shows evaluations awaiting your response by default (uncheck the box "Items requiring response only" to view all records, including completed stages).

**Campaign Names** are formatted the same every course and term, making them easier to search consistently:

- Partial search by course: N761, N766, N767
- Partial search by term: 2022 FA, 2023 SP, 2023 SU, etc.
- Search by full campaign name: *N761 Midterm Evaluation (2022 FA)*, *N766 Final Evaluation (2023 SP)*, etc.

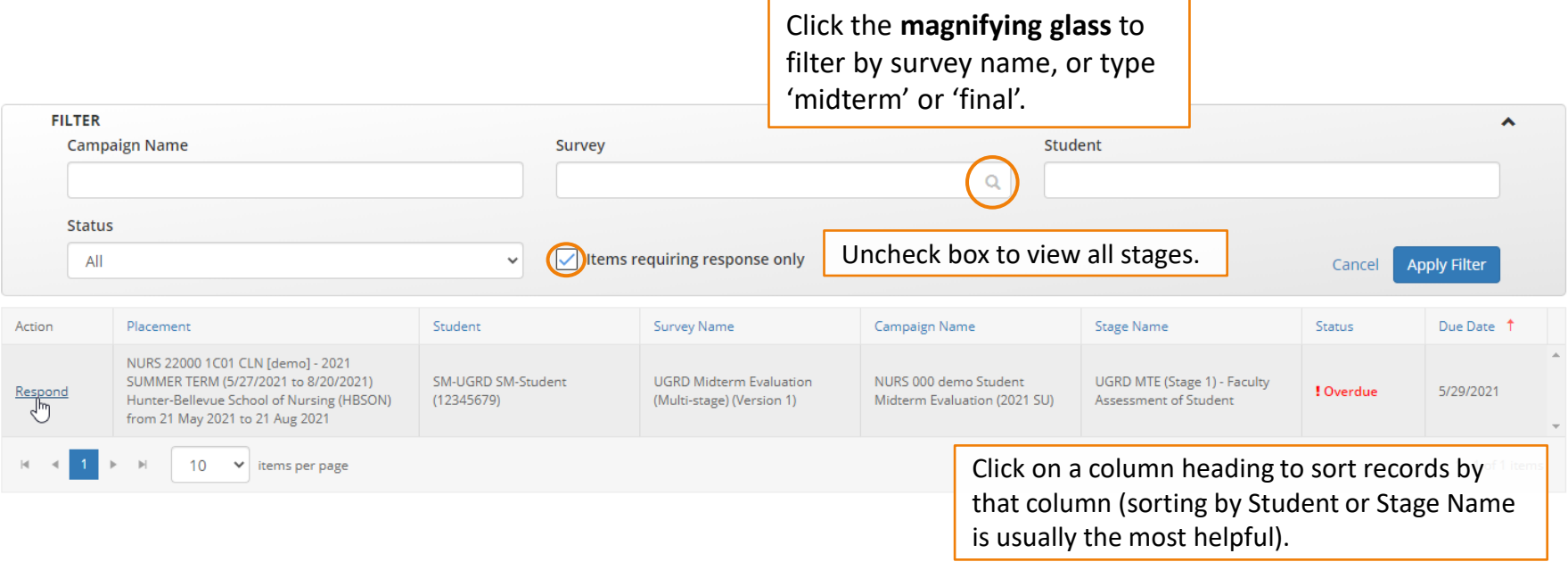

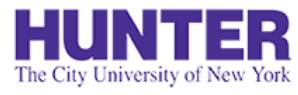

# View Assessment Report

## **2** InPlace

*Requires login. Available to students/faculty and preceptors with guest InPlace accounts.*

When all stages have been completed, an assessment report (PDF) can be downloaded from the placement's **Assessment** tab.

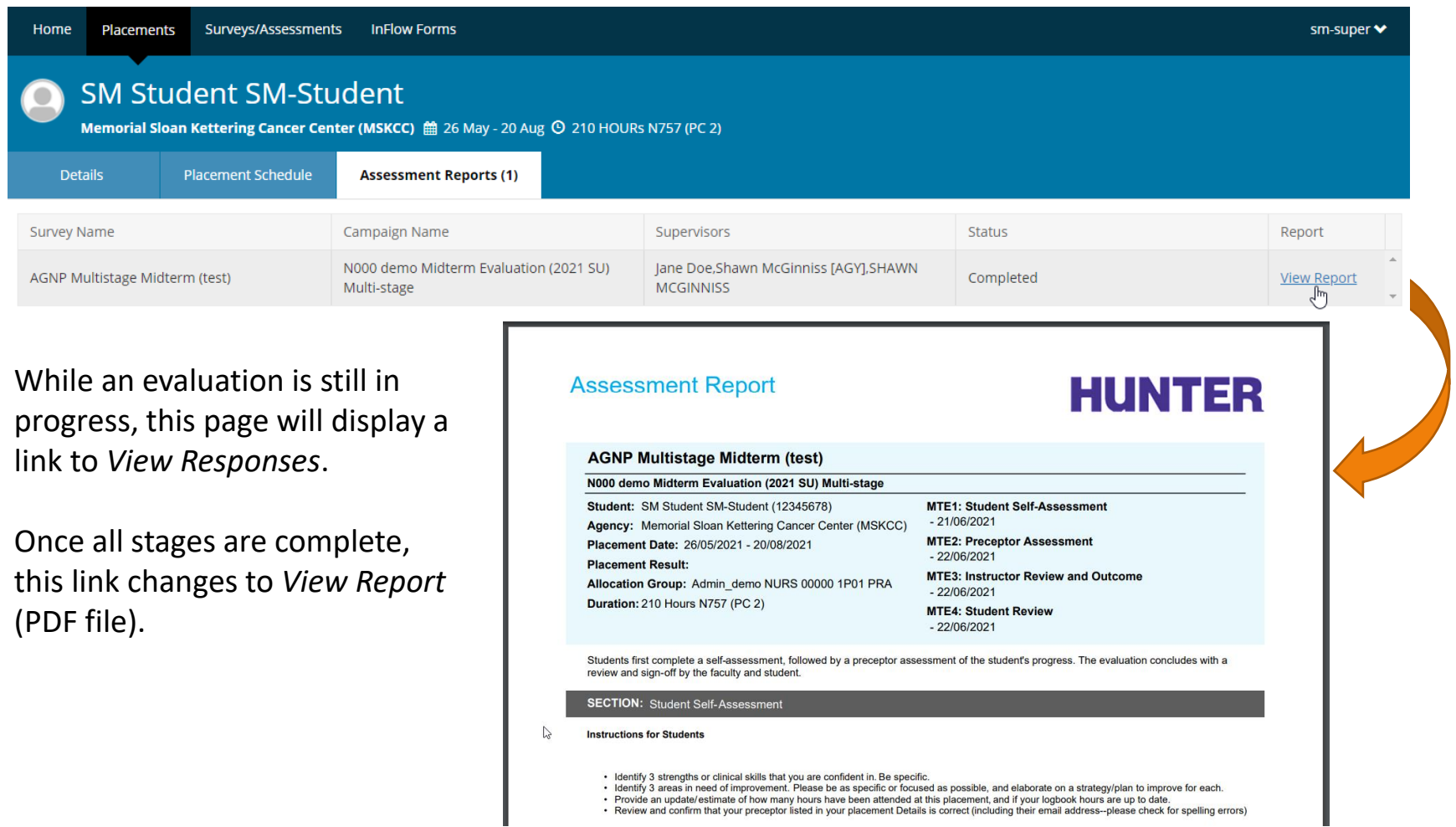

<span id="page-11-0"></span>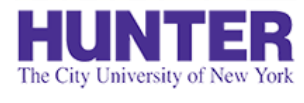

# Make-up Evaluations

**2** InPlace

If an online evaluation is not successfully completed in InPlace, students should complete a make-up evaluation form (Word document) and upload a signed copy to their placement details. Possible reasons for completing a make-up or paper evaluation include:

- One or more stages in an online evaluation was not submitted, blocking its overall completion. When an evaluation campaign ends, a partial evaluation will show a status of "Blocked" and its missing stage(s) will show a status of "Closed".
- Hours were completed significantly ahead of or behind the course's scheduled midterm/final evaluation periods (rare).

The student's instructor will provide a paper version of the evaluation to the student if one is required.

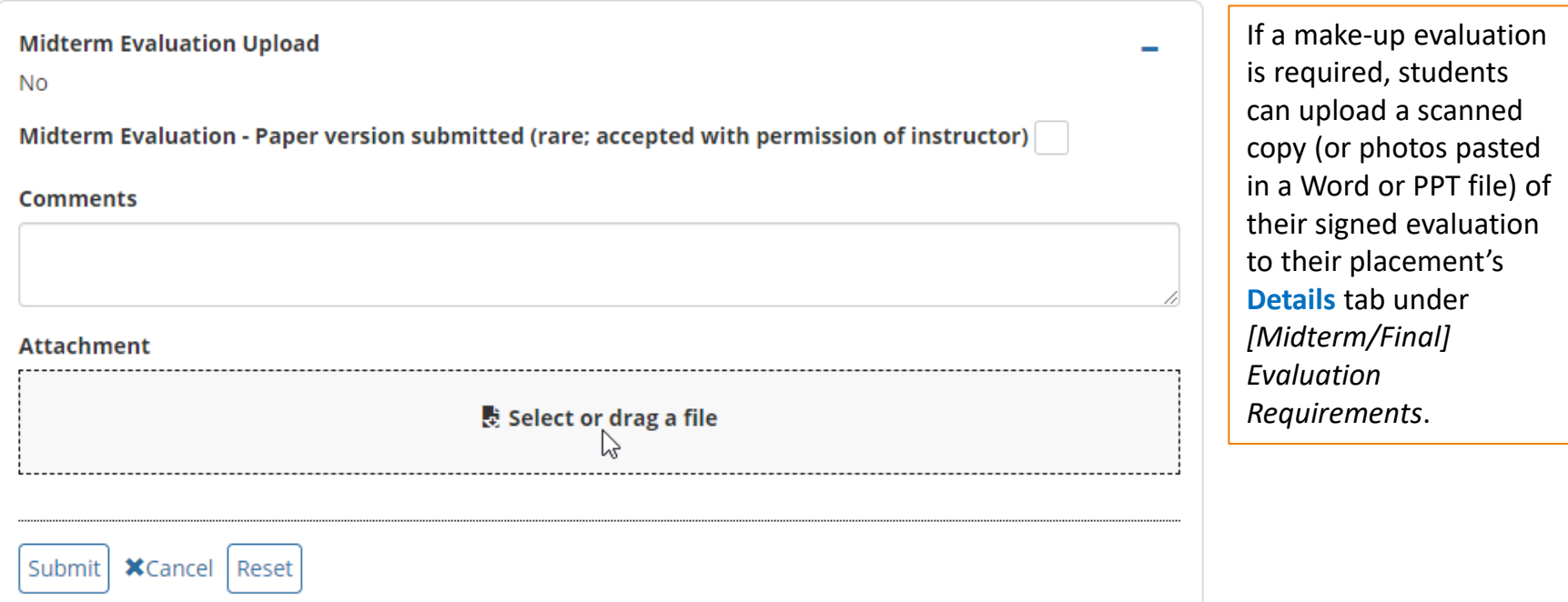

<span id="page-12-0"></span>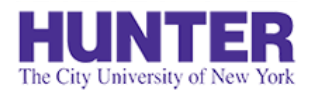

### **2** InPlace

When finishing a placement, students must upload a signed final timesheet report to their placement **Details** under *Final Evaluation Requirements*.

They can download a report from their **Shared Documents** page.

This requirement serves as supporting documentation that the student has achieved the required number of clinical hours under preceptor supervision for their program.

# Final Timesheet Reports

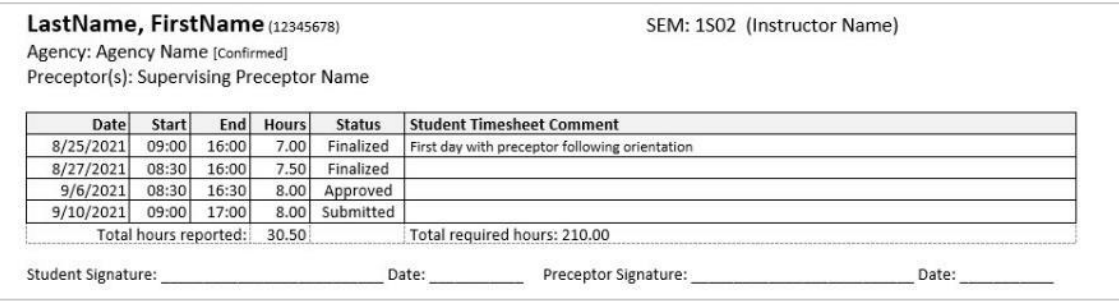

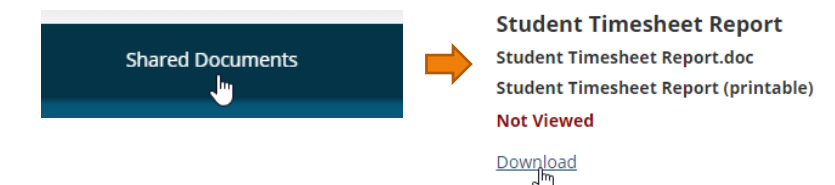

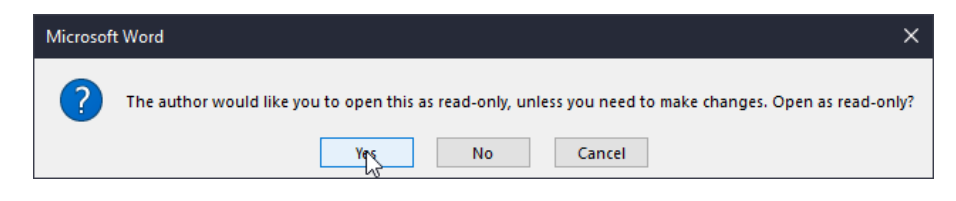

Reports are locked for editing in Word to discourage changes being made outside of InPlace. The document can be opened as read-only for printing.

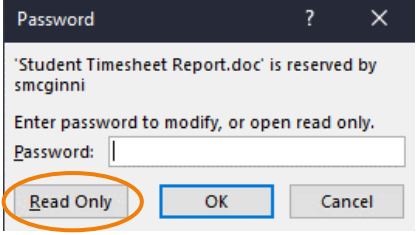

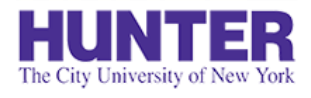

## Upload a Signed Final Timesheet Report

**2** InPlace

*Instructions for students*

The timesheet file upload field is located on the placement's **Details** tab under *Final Evaluation Requirements*. This field allows one attachment. Use a scanner, mobile scanning app (e.g., [Adobe Scan](https://acrobat.adobe.com/us/en/acrobat/mobile/scanner-app.html)), or cellphone camera to create the file. Please check that each page is legible before submitting.

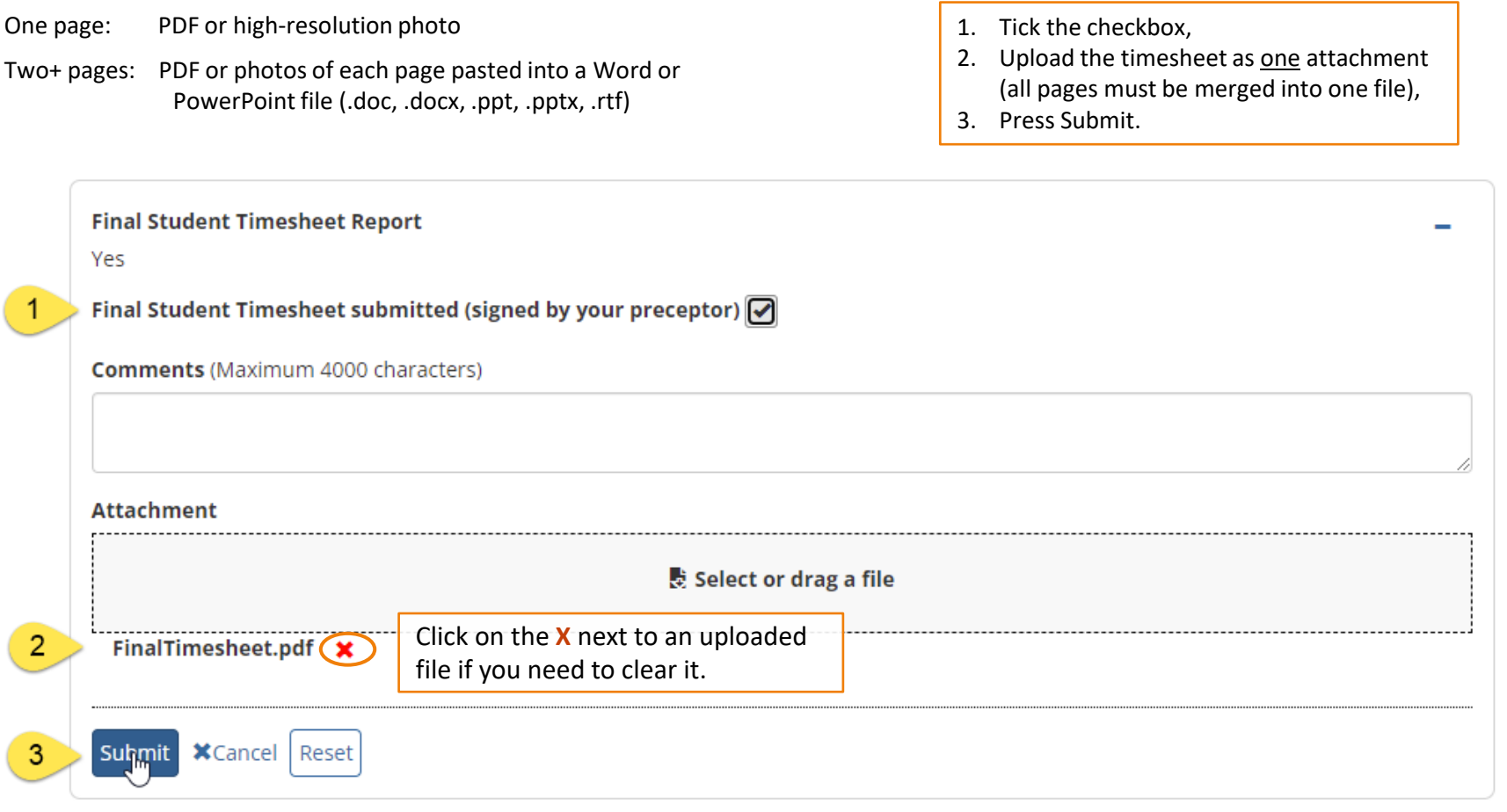

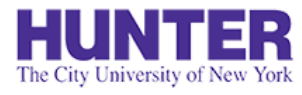

# Evaluation Checklist

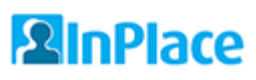

*Instructions for students*

Refer to this checklist to verify that all evaluation requirements are met by the end of each practicum. Students with missing evaluations or final timesheet reports should receive an incomplete grade for the seminar section of the practicum until such requirements are met.

#### **Midterm Evaluation**

- ❑ MTE1: *Student Self-Assessment*
- ❑ MTE2: *Faculty Assessment*
- ❑ MTE3: *Student Review of Completed Evaluation*

#### **Final Evaluation**

- ❑ FE1: *Student Self-Assessment*
- ❑ FE2: *Preceptor Assessment*
- ❑ FE3: *Faculty Review and Evaluation Outcome*
- ❑ FE4: *Student Review of Completed Evaluation*
- □ Student uploads a Final Timesheet Report (signed by student & preceptor) to their placement details.